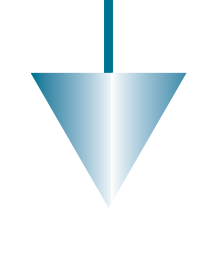

R. Seuß

# Das Web 2.0 und dessen Einsatzbereiche im Umfeld der Geoinformation\*

Der vorliegende Beitrag beischreibt zuerst die Entwicklung der Geoinformation im Internet. Anschließend werden die Veränderungen und Innovationen rund um das WWW erläutert, die unter dem Schlagwort Web 2.0 zusammengefasst sind. Schließlich wird beschrieben, wie diese Neuerung in der Geoinformationswirtschaft und durch Jedermann zukünftig genutzt werden können.

# 1 Web 1.0 – Die Entwicklung der Geoinformation im Internet

Zur Visualisierung von Geoinformation verwendet man neben den Sachdaten in Tabellenform auch die Karten. Ab Ende der 90er Jahre hat sich dabei das Internet immer weiter als Medium entwickelt, um Daten – und dann auch Karten – sowohl in einem Intranet als auch im World Wide Web (WWW) zu präsentieren. Dabei kann man zwischen unterschiedlichen Präsentationsstufen wählen, die sich nach Datentyp und Art der Interaktivität unterscheiden lassen.

Die einfachste Stufe bilden dabei die Rohdatenserver, die es lediglich erlauben, Datensätze oder Rasterdaten, meist gepackt, herunter zu laden und diese dann in einem eigenen GIS-Programm weiterzuverwenden. In der nächsten Komplexitätsebene finden sich die statischen Karten im Raster- oder Vektorformat. Hierbei wird die Grundfunktionalität des Internetbrowsers genutzt, der in der Lage ist, Rasterdateien im Format GIF, JPEG oder PNG bzw. im Vektorformat CGM oder SVG zu visualisieren. Weiterführende GIS-Funktionalität steht hierbei nicht zur Verfügung, außer der Definition von sogenannten Hotspots, die als Hyperlinks auf weitere Karten oder Sachdaten verweisen.

Das dynamische Internet-GIS ist als nächste Stufe bereits in der Lage, Karten nach spezifizierten Parametern (z.B. Maßstab, Größe, Themen) anzufordern, und diese werden dann auf dem GIS-Server dynamisch generiert und an den Browser des Anwenders übermittelt. Dort kann der Nutzer die Karte weiter manipulieren (zoomen, verschieben, Thematiken ein- und ausschalten, Sachdaten abfragen usw.), wobei jede Veränderung wiederum eine Serveranfrage, d.h. eine neue Kartengenerierung auslöst. Diese wird dann dem Client übergeben und zur Anzeige gebracht. Dem Vorteil der höheren Interaktivität steht jetzt eine wesentlich größere Netzwerkbelastung durch die notwendige Client-Server-Kommunikation gegenüber.

Die am weitesten entwickelten Internet-GIS sind heute nahezu vollwertige GI-Systeme, die sowohl die Visualisierung der Daten, wie auch komplexe Abfragen und Analysen liefern. Auch die Erfassung der Geodaten lässt sich über das Web mittlerweile realisieren. Dabei wird mittels zusätzlicher Browsererweiterungen die Funktionalität des Browser deutlich erhöht und damit eine komplexe GIS-Oberfläche bereit gestellt. In der Administration gibt es dann vielfältige Möglichkeiten, wie sich z.B. die Datenkommunikation mit dem GIS-Applikationsserver und der Geodatenbank, je nach Netzwerkbandbreite, optimal auf die Anwenderbedürfnisse anpassen lässt.

Ergänzt werden diese komplexen GIS heute durch die sogenannten Earth Viewer, wie Google Earth, NASAs World Wind und Microsofts Virtual Earth. Diese Viewer überzeugen den Massenmarkt durch ihre einfache Bedienung und den kostenfreien Zugang zu großen Mengen an Geodaten. Mit diesen Geobrowsern gelingt derzeit der Übergang vom Spezialmarkt "Geo" hin zu einem Geodatenmarkt, in dem die Nutzung von Geoinformation für Jedermann eine Selbstverständlichkeit wird. Hierzu werden die Werkzeuge, die das Web 2.0 bereitstellt und die im Folgenden weiter ausgeführt werden, ebenfalls einen wesentlichen Beitrag liefern.

# 2 Web 2.0

Der Begriff Web 2.0 wurde von Mitarbeitern des O'Reilly Verlags und einem Konferenzveranstalter im Zuge einer Konferenzreihe geschaffen. Es handelt sich demnach um ein Kunstwort, welches nicht eine neue Technologie beschreibt, sondern zusammenfassend für die Entwicklungen und Veränderungen rund um das WWW, seine Wahrnehmung und seine Nutzung vollziehen. Die Abbildung 1 greift viele der Phänomene rund um den Begriff des Web 2.0 auf und verdeutlicht die Zusammenhänge und Relevanz zwischen vielen aktuellen Ausprägungen des Internets (SARAVANJA, 2006).

Wie der Abbildung zu entnehmen ist, entstammen viele dieser Schlagworte nicht nur aus dem technischen Bereich des Web 2.0. Vielmehr stehen Begriffe der Interaktion der Nutzer mit den Angeboten des Web 2.0 im Vordergrund: \* Überarbeitete Version eines Beitrags aus der Festschrift Prof. SCHLEMMER "Mitwirkung", "Nutzerfreundlichkeit", "Freude beim

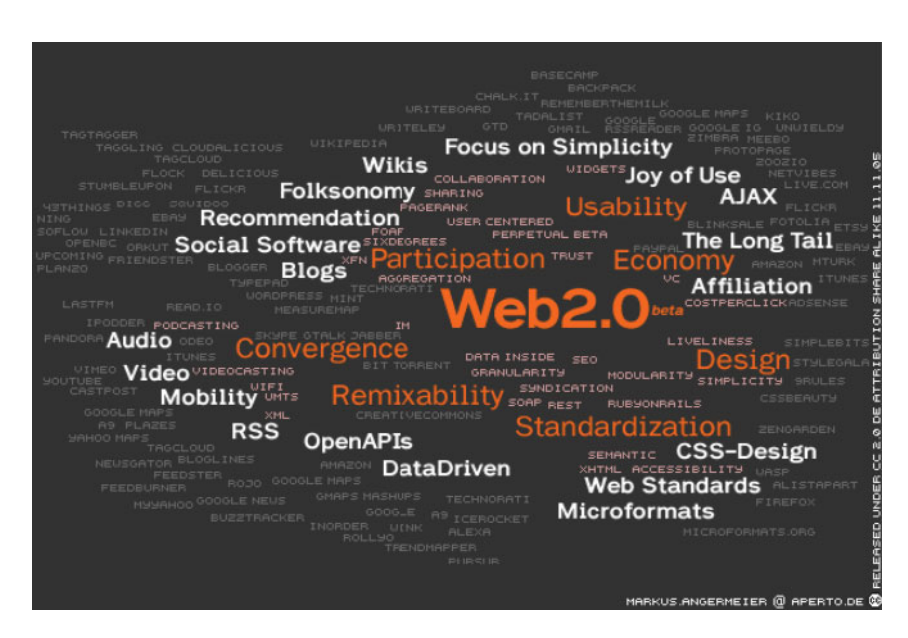

Nutzen", "Verschlagwortung durch den Nutzer", "Barrierefreiheit" oder "Einfachheit im Fokus" zeigen sehr gut, was sich unter dem recht weit gefassten Begriff des Web 2.0 verbirgt. Natürlich sind diese Neuerungen auch nur durch die entsprechende Technologie im Hintergrund realisierbar. Das Schaubild enthält dementsprechend auch die technologischen Bestandteile des Web 2.0, wie zum Beispiel "XML", "CSS", "HTML", "Offene Schnittstellen", "Datenzentriertheit" oder "Web Standards", mit denen der Nutzer des Web 2.0 normalerweise nicht direkt in Berührung kommt (WINKEMANN, 2007). Nachfolgend werden die wichtigsten Neuerungen des Web 2.0 kurz erläutert.

#### 2.1 Blog

Ein Weblog oder auch Blog ist eine Art Onlinetagebuch. Das Kunstwort Weblog setzt sich aus den Worten Web für Internet und Log für Logbuch zusammen. In diesem internetbasierten Logbuch können, in einem beliebigen zeitlichen Abstand, neue Einträge geschrieben – gepostet – werden. Diese sind dann von den Nutzern des Internets les- und zum Teil auch kommentierbar. Jeder der Beiträge verfügt über eine eigene URL und ist daher separat erreichbar. Meistens werden die Einträge mit einer Über-

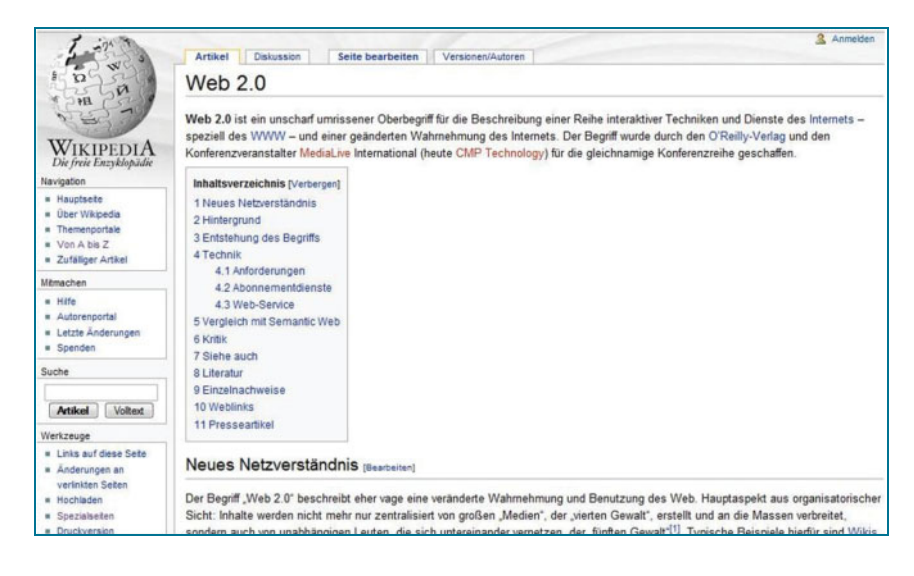

Abb. 1: Begrifflichkeiten des Web 2.0 (ANGERMEIER, 2005)

schrift versehen und umgekehrt chronologisch geordnet. Eine Kategorisierung und Verschlagwortung können zusätzlich die Navigation erleichtern. Neben den klassischen Textblogs, die mit Grafiken unterstützt werden, gibt es mittlerweile auch Foto-, Video- und Audioblogs.

#### 2.2 Wiki

"Wikiwiki" steht in der hawaianischen Sprache für "schnell" und genau diese Schnelligkeit ist bei Wikis Programm. Ein Wiki bietet die Möglichkeit, Webseiten strukturiert zu speichern und diese Seiten zu verwalten. Die Funktionsgrundlage ist die Bearbeitung von Webseiten mit Hilfe einer speziellen Wiki-Syntax, ohne spezielle Programme und ohne tiefere HTML-Kenntnisse. Das popula¨rste Beispiel dieser Web 2.0 Neuerung ist die Online-Enzyklopädie "Wikipedia" (WINKEMANN, 2007). In einem Wiki kann jeder Betrachter einzelne Seiten bearbeiten und abändern. Die vorherige Version bleibt dabei erhalten und kann zum Vergleich oder zur Wiederherstellung des ursprünglichen Inhaltes herangezogen werden. Wikis stellen eine elegante Möglichkeit dar, vorhandenes Wissen zu sammeln, zu prüfen und einer Vielzahl von Benutzern zur Verfügung zu stellen.

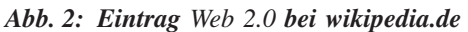

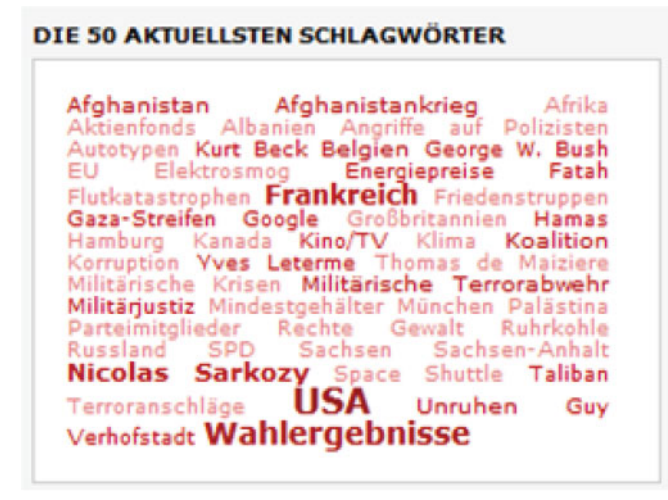

Abb. 3: Wordwolke/tag cloud (www.spiegel.de, Stand 11.06.2007)

#### 2.3 Tagging

Unter Tagging versteht man eine Indexierung von Inhalten. Gerade größere Sammlungen von Daten bergen die Gefahr, dass die einzelne Information nicht mehr aufgefunden wird bzw. dass das Wesentliche nicht mehr erkannt wird. Durch das Markieren von Schlagwörtern kann man automatisch sogenannte Wortwolken (tag clouds) generieren, wobei die Schriftgröße ein Maß für die Anzahl der Häufigkeit der Verwendung darstellt.

Interessant hierbei ist, dass der Betrachter der Wortwolke in die Lage versetzt wird, sich innerhalb von wenigen Sekunden einen Überblick über den Seiteninhalt zu verschaffen.

Eine Weiterentwicklung des Taggings stellt das gemeinschaftliche Indexieren dar. Hierbei wird durch eine größere Anwendergruppe spontan, also ohne feste Indexierungsregeln, eine Verschlagwortung vorgenommen. Indexierte Objekte sind beispielsweise Lesezeichen, Blogeinträge oder Fotos. Die durch gemeinschaftliches Indexieren erstellten Sammlungen von Tags heißen auch Folksonomien ( $=$  Kofferwort aus engl. *folk* und *taxonomy*). Gemeinschaftliches Indexieren dient vor allem zur Sacherschließung, wobei man davon ausgeht, dass durch die große Benutzergruppe eine sinnvolle Zuordnung der Begriffe entsteht.

Ein Beispiel für Tagging ist zum Beispiel, dass ein Nutzer sein Foto bei Flickr mit dem Tag "Frankfurt" versieht und ein anderer bei YouTube sein Video ebenfalls mit dem Tag "Frankfurt" verschlagwortet. Nun kann ein Dritter in Google Earth über Tags nach Bildern und Videos über "Frankfurt" bei Flickr und YouTube suchen und bekommt diese beiden Inhalte dargestellt. Dabei kann die Suche über konventionelle Textsuchmaschinen als auch über kartenbasierte Darstellungen erfolgen.

Problematisch beim Tagging sind sowohl die richtige Auswahl der Schlagwörter wie auch die unterschiedliche Semantik der Begriffe.

#### 2.4 Feeds

Ein Feed ist ein Strom aus Neuigkeiten, bei dem aktuelle Nachrichten oder Blog-Beiträge zuerst eintreffen. Für die Erstellung von Feeds existieren zwei Formate, Atom und RSS in jeweils unterschiedlichen Versionen, die jeweils auf XML basieren. Feeds arbeiten im sogenannten

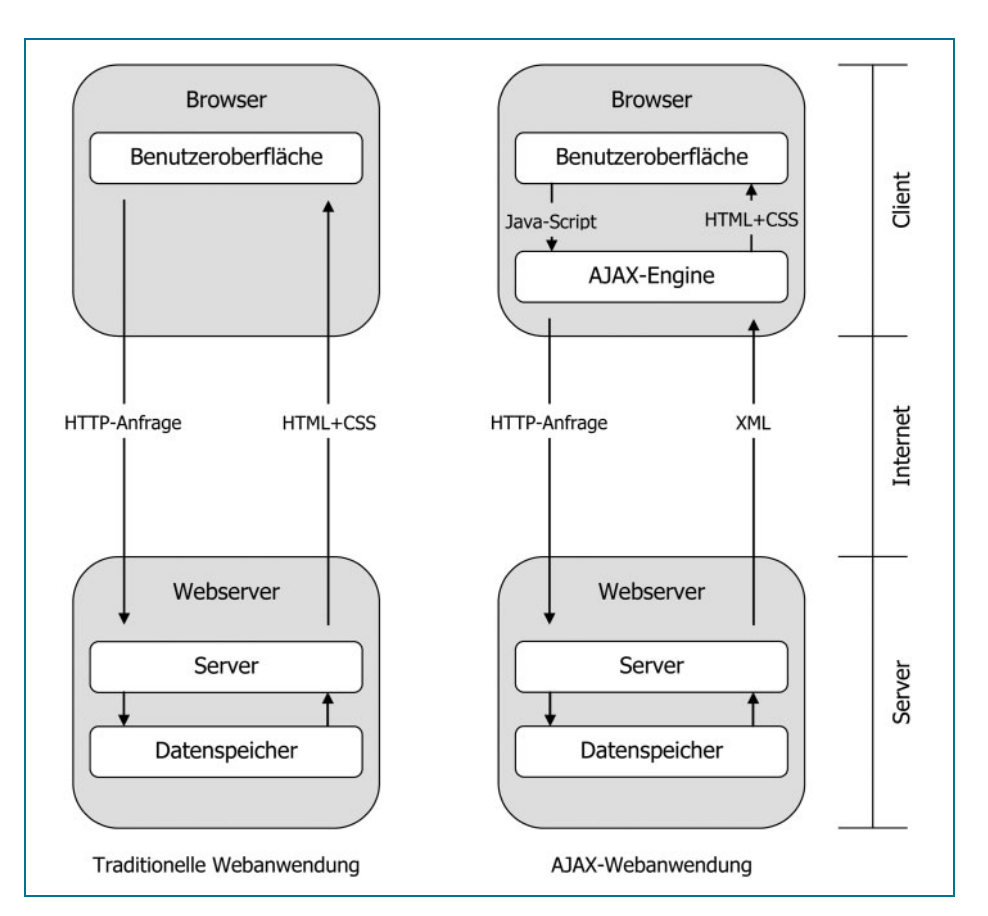

Abb. 4: Funktion einer AJAX-Anwendung (WINKEMANN, 2007)

Pull-Verfahren, das heißt, dass der Anwender sich die Informationen auf der Website des Anbieters direkt abholt. Hierfür stellen die Seiten RSS- bzw. Atom-Dateien zur Verfügung, welche kontinuierlich mit den neuesten Einträgen aktualisiert werden. Dadurch kann der Nutzer selbst entscheiden, wann ihn die Information erreichen soll, im Gegensatz zu anderen Verfahren, wie E-Mail oder Newsletter, die im Push-Verfahren arbeiten.

## 2.5 Podcast

Der Begriff Podcast ist ein Kunstwort, welches sich aus iPod (MP3-Abspielgerät der Firma Apple) und dem Begriff Broadcasting zusammensetzt. Der Inhalt von Podcasts sind Audiodateien, die ein ganz bestimmtes Thema behandeln. Um die Podcasts zu veröffentlichen, bedient man sich der vorher beschriebenen RSS-Feeds. Diese werden beim Einstellen von neuen Podcasts aktualisiert, und der Abonnent bekommt eine entsprechende Nachricht und kann sich danach den entsprechenden Podcast auf sein Endgerät herunterladen und anhören. Eine Erweiterung von Podcasts stellen die Video-Podcasts dar, die die Audiodateien um Filmsequenzen oder sogar ganze Filme erweitern.

## 2.6 Ajax

Ajax steht für "Asynchronous JavaScript and XML" und ist eine Technik, mit der Daten zwischen Browser und Server ausgetauscht werden können. Ajax ist keine eigenständige neue Technologie, sondern das Zusammenspiel von Javascript, CSS und XHTML mit einem Server mittels eines XMLHttpRequest. Browser mit Ajax-Unterstützung enthalten hierfür ein Java-Scriptelement (XMLHttpRequest) (WINKEMANN, 2007).

Die Neuerung hierbei besteht darin, dass nicht mehr die ganze Webseite nachgeladen werden muss, sondern jeweils nur der Teil, der noch nicht auf dem Client vorhanden ist. Dazu wird dem Datentransfer per HTTP-Protokoll noch eine zusätzliche Kommunikationsschicht im Browser eingefügt. Diese Ajax-Engine fängt die HTML-Anfrage des Clients ab und entscheidet, ob Informationen vom Server benötigt werden. Ist dies der Fall, werden die Informationen angefordert, an den Client übermittelt und dort visualisiert. Falls keine zusätzlichen Informationen vom Server benötigt werden, wird die Anfrage direkt am Client bearbeitet. Dies führt zu einem deutlichen Geschwindigkeitsgewinn auf der Clientseite, da viele überflüssigen Serveranfragen entfallen können.

## 2.7 Offene Schnittstellen

Offene Programmierschnittstellen (Application Programming Interface  $=$  API) sind in der Programmierung nichts Neues. In Verbindung mit dem Internet und dem Web 2.0 gibt es aber mittlerweile immer mehr Firmen, die eine Reihe von Funktionen und Inhalten anbieten, die eine Manipulation der Anbieterwebseite erlauben oder sich in eigenen Webseiten einbetten und nutzen lassen. Für den privaten Gebrauch sind diese APIs in der Regel kostenfrei, für kommerzielle Anwendungen gibt es häufig kostenpflichtige Geschäftsmodelle.

Die bekanntesten Anbieter von solchen APIs sind You-Tube (Videos), Flickr (Bilder) und Google Maps (Karten).

# 3 Nutzungsbeispiele von Web 2.0 in dem Umfeld der Geoinformation

Die in Abschnitt zwei vorgestellten Werkzeuge eignen sich auch für eine Anwendung in der Geoinformationswirtschaft. Insbesondere für GIS-Unternehmen bieten Blogs, Podcasts und Wikis Werkzeuge, um mit den Kunden zu kommunizieren bzw. Informationen zielgerichtet zu verbreiten.

Mit den Werkzeugen Blog und Wiki lassen sich zielgerichtet Wissenssammlungen rund um Produkte oder Lösungen aufbauen und innerhalb der Anwendercommunity diskutieren. Erste Versuche hierzu finden sich zum Beispiel bei der Firma ESRI, die über den Zugang der User-Community Seite zu erreichen sind (http://esri. com/usercommunity/index.html).

Das derzeit am häufigsten genutzte Angebot von Web 2.0 Elementen ist mit Abstand der Newsfeed. Meist findet dabei RSS in der Version 2.0 Verwendung. Nach WINKEMANN (2007) werden Newsfeeds beispielsweise bei folgenden Anbietern in der Geoinformationswirtschaft eingesetzt:

 $\bullet$  GeoInformatics

Die Zeitschrift GeoInformatics, verlegt in den Niederlanden, bietet einen Newsfeed. Die englischsprachige Zeitschrift erscheint 8-mal im Jahr, der Feed wird dagegen mehrmals die Woche aktualisiert.

• Integraph.com

Intergraph bietet auf seiner englischsprachigen Homepage einen Newsfeed im Format RSS 2.0 an.

• Geobranchen.de

Die deutsche Seite www.geobranchen.de bietet zwei Feeds im Format RSS 2.0 an. Im Newsfeed werden Neuigkeiten aus der GIS-Branche geboten, während der Events-Feed über Veranstaltungen informiert.

 $\bullet$  gis-news.de

Die Seite gis-news.de bietet ebenfalls einen Newsfeed im Format RSS 2.0 an.

• conterra Newsfeed

Auch der Software-Hersteller conterra bietet einen Newsfeed rund um sein Unternehmen an.

# 4 Mapping für Jedermann

Die neuen Möglichkeiten in der Internettechnologie, wie sie in Abschnitt zwei dargestellt wurden, kombiniert mit der Finanz-, Marketing- und Entwicklungsmacht von Google, Yahoo und Microsoft, eröffnen Jedermann, mit einem (schnellen) Internetanschluss, vielfältige Möglichkeiten des Mappings bis hin zu kleinen GIS-Anwendungen. Im Folgenden sollen hierfür Beispiele gegeben werden.

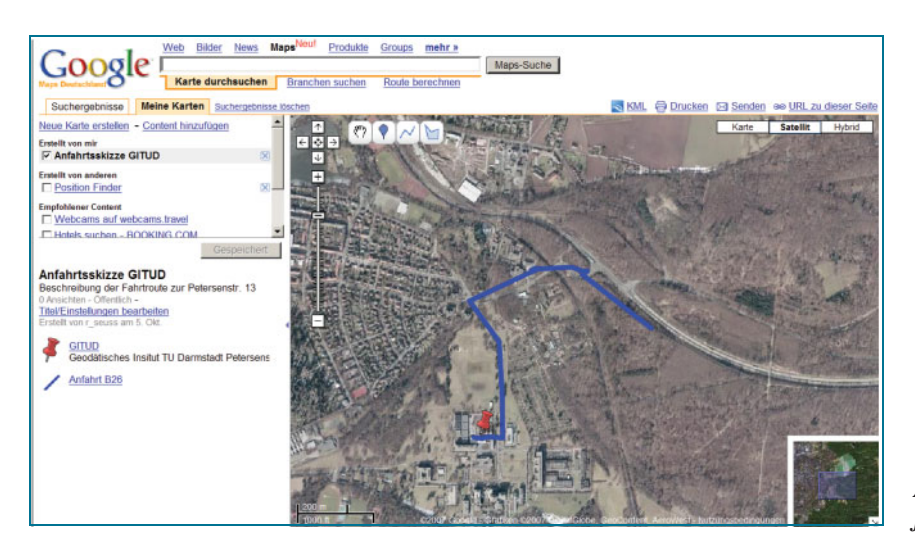

Abb. 5: Google Mashup mit eigenem Anfahrtslayer

#### 4.1 Erstellen eigener Karten und Mashups mit Google

Der Begriff Mashup bedeutet auf Deutsch soviel wie Vermischung und meint die Erstellung neuer Webinhalte aus zwei (oder mehreren) bereits bestehenden Inhalten. Mit dem Google-Werkzeug "My Maps" können eigene Inhalte digitalisiert und damit eigene einfache Karte erzeugt werden.

#### 4.1.1 Erstellen einer Anfahrtsskizze als eigener Kartenlayer

Um eigene Inhalte erstellen zu können, benötigt man zuerst einen kostenfreien Google Account. Danach steht dem Anwender, nach Aufrufen der Seite http://maps.google.de, der Reiter "Meine Karten" zur Verfügung, der es erlaubt, eigene neue Karten zu erstellen oder bereits bestehenden Content hinzuzufügen. Durch die Auswahl "Neue Karte erstellen" wird ein leerer Layer aktiviert, für den ein Name und eine Beschreibung vergeben werden können. Hierbei wird auch entschieden, ob der Layer ausschließlich seinem Besitzer gehört, oder ob er allen Anwendern bereitgestellt wird. Danach können auf diesem Layer punkthafte (Placemarks), linienhafte oder flächenhafte Objekte digitalisiert werden. Als Hintergrund stehen dafür entweder eine Straßenkarte, ein Satellitenbild (Luftbild) oder eine hybride Darstellung als Satellitenbild (Luftbild) mit Straßennamen zur Verfügung. Als Beispiel wurde in Abbildung 5 ein Straßenpolygon als Teil einer Anfahrtsskizze digitalisiert und mit einem roten Marker das entsprechende Ziel (GITUD) als punkthaftes Objekt versehen.

Nach der Erfassung steht der Kartenlayer über das eigene Konto jederzeit zur Verfügung und kann entsprechend visualisiert oder erweitert werden. Möchte man diesen Layer jetzt in anderen Anwendungen verwenden, so kann man über das Google-Austauschformat KML diesen Layer als .kml-Datei lokal speichern und dann in anderen Anwendungen wiederverwenden. Ein Beispiel hierzu gibt Abbildung 6 mit der Darstellung des eigenen Kartenlayers und einem entsprechenden Foto, eingebettet in die Anwendung Google Earth.

#### 4.1.2 Erstellung eines Mashups

Die zuvor erstellten Kartenlayer können dann mit Hilfe von Google's Maplets-Seite (Maplets  $=$  Mini-Web-Seiten in der Karte) zu einem völlig neuen Mashup zusammengefügt werden. Als Beispiel dient hier ein Mashup, wie in

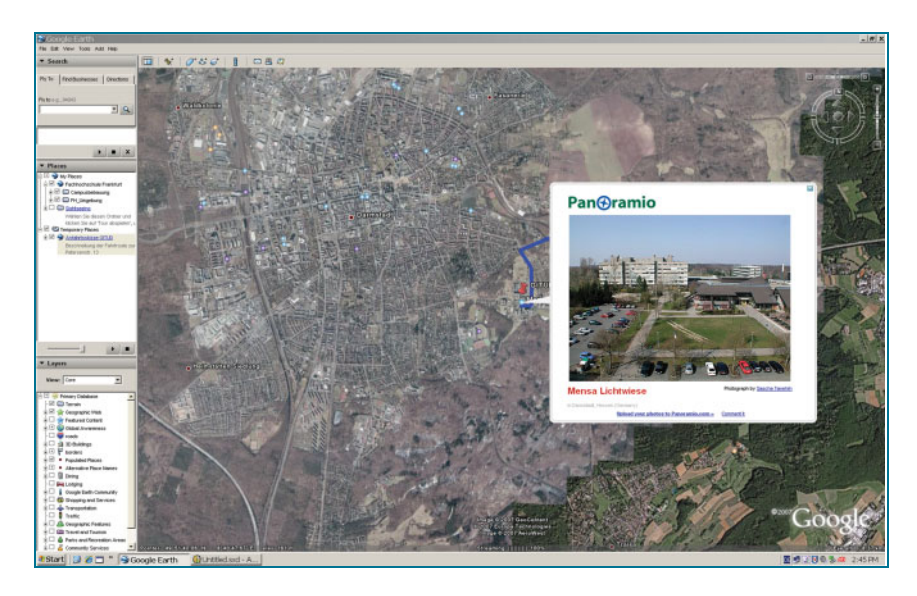

Abb. 6: Google Earth mit dem Anfahrtslayer und einer Bildansicht

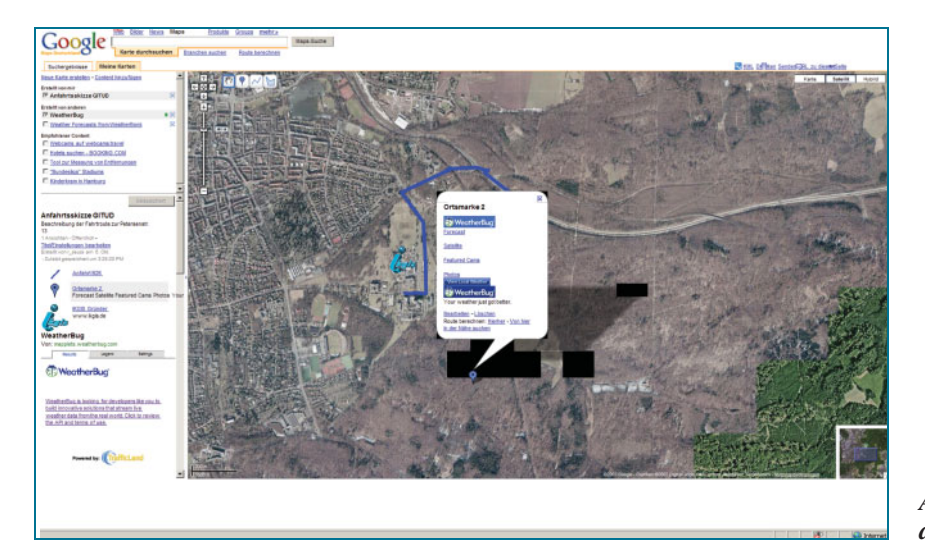

Abb. 7: Mashup des Anfahrtslayers mit aktuellen Wetterdaten

Abbildung 7 dargestellt. Hier wurde dem Anfahrtslayer ein Content von Weatherbug.com hinzugefügt (Sonnensymbol), der die aktuellen Wetterdaten für Darmstadt bereitstellt (Abbildung 7).

Über den Menüpunkt "Content hinzufügen" lässt sich dieses Beispiel-Mashup noch weiter ausbauen, so gibt es zum Beispiel Gadgets (vgl. Abbildung 8), die die Koordinaten auslesen, Höhenlinien erzeugen oder die Inhalte der Karte nach bestimmten Themen anreichern. Durch entsprechende Programmierung mit JavaScript und PHP lassen sich auch beliebige eigene Erweiterungen erstellen.

Neben diesem Beispiel-Mashup für den privaten Bereich, verfolgt Google auch das Ziel, gezielt Dienste für bestimmte Anwendungsbereiche zu definieren und im Internet bereitzustellen (BUHMANN et al., 2007). Hierzu zählen die Anwendungsbereiche:

- $\bullet$  Gewerbeimmobilien
- Wohnimmobilien
- **•** Architektur /Hoch- und Tiefbau
- **Versicherung**
- **Verkehr**
- $M$ edien
- Behörden/NGO
- Land und Kommunen
- Sicherheitsbehörden
- <sup>l</sup> Verteidigung/Information.

#### 4.2 GeoRSS zur räumlichen Bildersuche

GeoRSS erweitert die in Abschnitt 2.4 beschriebenen Feeds um Lageinformationen. Damit wird es möglich, dass Ereignisse oder Neuigkeiten aus einem bestimmten Gebiet nach räumlichen Suchkriterien gefiltert werden können. Dadurch werden nun aktuelle Nachrichten nicht mehr nur als Nachrichtentext mit unterstützendem Bild, sondern auch im Kontext einer Karte darstellbar. Interessant wird in diesem Zusammenhang die Suche in mehreren Feeds über ein bestimmtes Gebiet.

Am Beispiel des freien Fotoalbums Flickr sollen die Möglichkeiten dieser Web 2.0 Technologie aufgezeigt werden: Flickr ermöglicht bei der Beschreibung von Bildern mittels Metadaten ein (Geo-)-Tagging (vgl. Abschnitt 2.3). Technisch bedeutet GeoTagging nichts anderes als Fotos mit Längen- und Breitengraden zu versehen. Dies geschieht über die flickr-Tags (Schlagworte) in einem bestimmten Format. Die drei Tags geotagged geo:lon = 8.678411 geo:lat = 49,862125 beschreiben z.B. die Lage des Bauingenieurgebäudes an der TU Darmstadt. Will nun ein Nutzer wissen, welche Fotos schon einer bestimmten Gegend zugeordnet sind, so kann er über die Suchfunktion "Nach Ort" über einen Ortsnamen nach Fotos mit Geotags suchen. Als Ergebnis bekommt man eine Karte von Yahoo Maps (wieder mit den Varianten Karte, Luftbild oder Hybrid) mit Ortsmarken, die die Anzahl der registrierten Bilder wiedergeben.

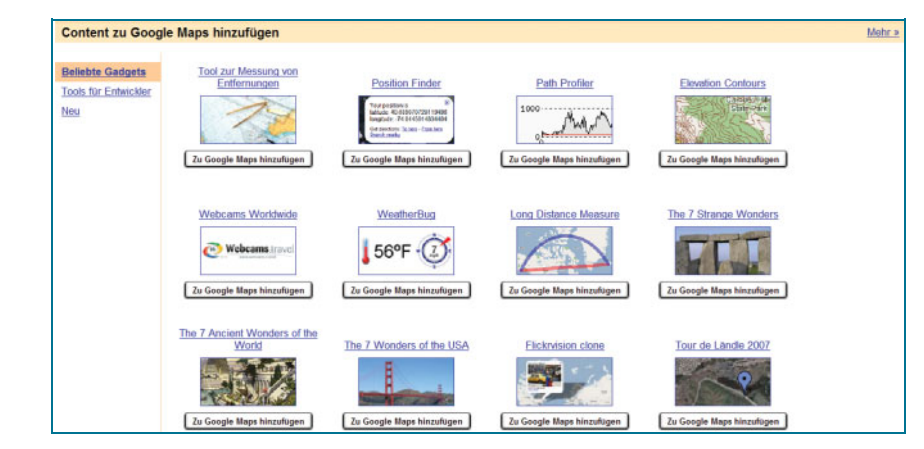

Abb. 8: Gadgets zum Einbinden in Google **Maps** 

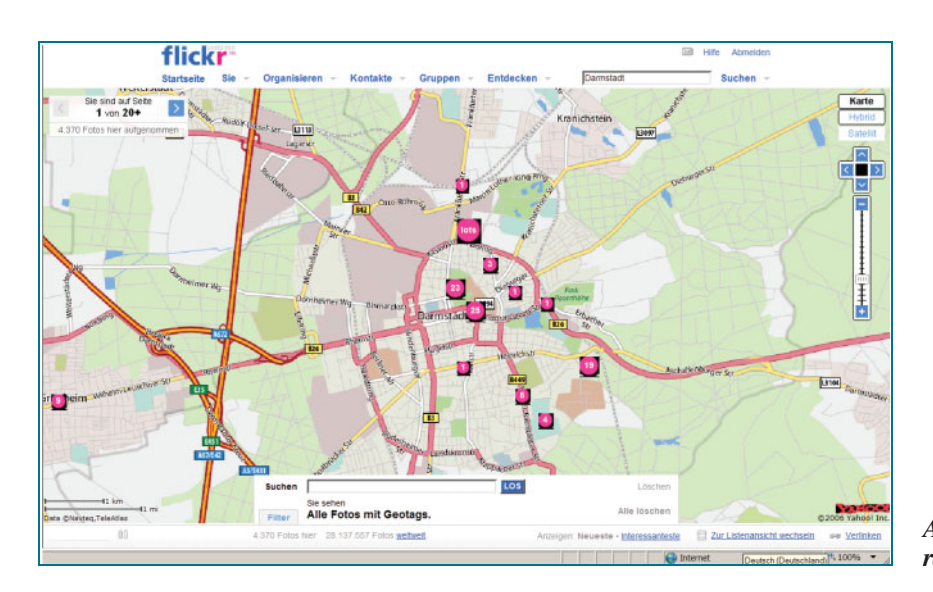

Abb. 9: Flickr Bildertreffer in einer räumlichen Suche

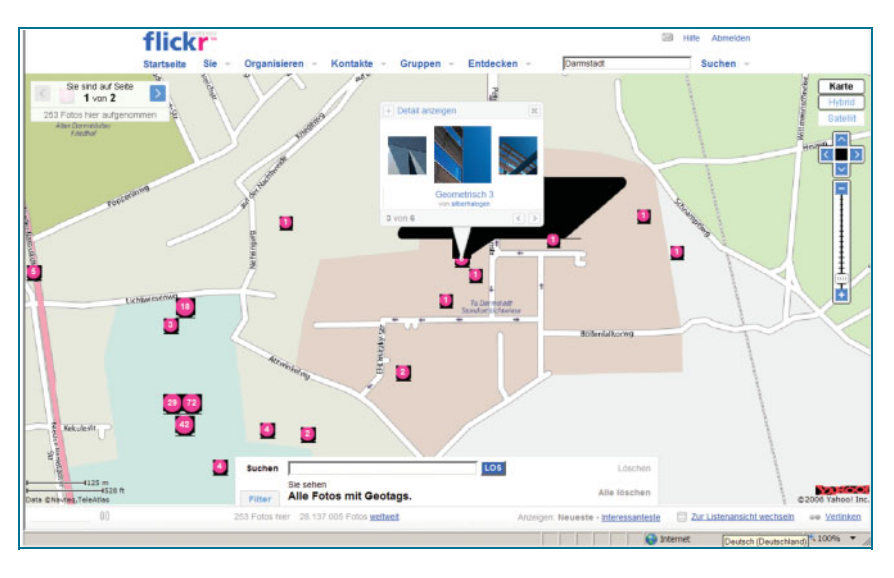

Abb. 10: Flickr Bildertreffer in einem Vorschau-Maplet

Durch das Anklicken des Tags bekommt man ein Maplet, das eine Vorschau auf die entsprechenden Bilder enthält. Diese kann man mittels einer Vorschauansicht durchsehen und sich das gewünschte Bild auswählen (vgl. Abbildung 10).

Mit Hilfe von GeoRSS ist es jetzt möglich, Bilder eines Fotografen als GeoFeed zu abonnieren, wenn dieser das Bild mit dem entsprechenden GeoTag (z.B. Darmstadt) versieht. Somit bekommt man beim Abrufen des abonnierten Feeds immer die hinzugefügten Bilder automatisch geliefert.

# 5 Fazit und Ausblick

Das Web 2.0 bildet das Rückgrat des modernen, vernetzten Menschen. Damit nimmt die Vision von (Geo-)Daten zu jederzeit, an jedem Ort und auf jedem Endgerät mehr und mehr Gestalt an. Geoinformation wird damit zu einem der wichtigsten Rohstoffe für die moderne Informationsgesellschaft. Wie der Beitrag zeigt, wird es mittlerweile für Jedermann möglich, einfache Karten zu erstellen und durch weitere Inhalte (Content) anzureichern. Hier stehen wir sicher erst am Anfang einer rasanten Entwicklung, wobei dem Content die entscheidende Bedeutung zukommt.

Weitere Beispiele für kommende Entwicklungen sieht man bei Google mit der Routenplanung (www.google.-

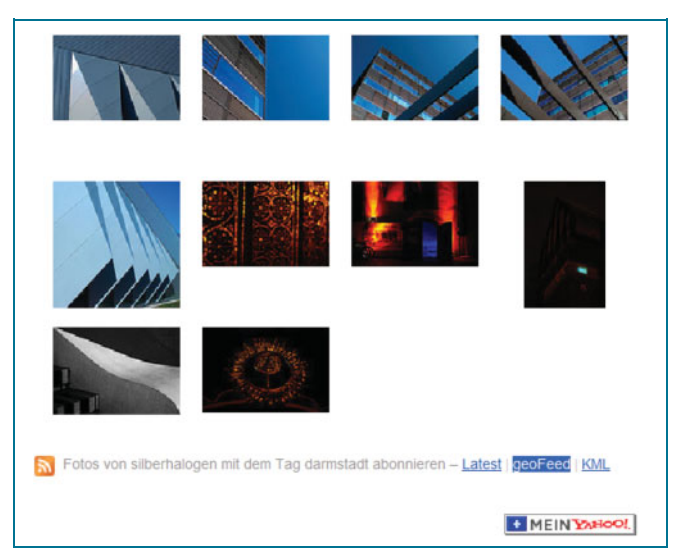

Abb. 11: Einrichten eines geoFeed bei Flickr

de/transit), die bereits die Straßenansicht (Street View) als Bilder mitliefert und die Karte mit weiteren benutzergesteuerten Inhalten (Maplets) anreichert oder bei Virtual Earth, wo neben den Orthofotos immer mehr Schrägaufnahmen (Bird Views) als weitere Informationen hinzukommen.

## Literaturquellen

- BUHMANN, E.; WIESEL, J.: GIS-Report 2007/08 Software, Daten, Firmen. Harzer Verlag, Karlsruhe, 2007
- SARAVANJA, N.: Google Earth Evolution oder Revolution? Bachelorarbeit, unveröffentlicht, FH Frankfurt, 2006
- WINKEMANN, P.: Analyse der Nutzbarkeit von Web 2.0 in der Geoinformationswirtschaft und praktische Umsetzung an einem Beispiel. Bachelorarbeit, unveröffentlicht, FH Frankfurt, 2007

## Internetquellen

ANGERMEIER, M.: http://kosmar.de/archives/2005/11/11/thehuge-cloud-lens-bubble-m ap-web20/ Stand: August 2007

#### Earth Viewer

Google Earth http://earth.google.de Google Maps http://maps.google.de Google Routenplanung http://www.google.com/transit NASA World Wind http://worldwind.arc.nasa.gov Microsoft Virtual Earth http://maps.live.com/

#### Internetlinks

Youtube http://www.youtube.com Flickr http://www.flickr.com ESRI http://esri.com/usercommunity/index.html Geoinformatics http://www.geoinformatics.nl/asp/rss.asp Intergraph http://www.intergraph.com/press/release/rss.x ml Geobranchen http://geobranchen.de/index2.php?option= com\_ rssxt&type=RSS2.0&no\_html=1 http://geobranchen.de/eventsrss.php GIS-News http://www.gis-news.de/rss.xml Conterra http://www.conterra.de/de/service/news/rss.asp

Anschrift des Verfassers: Prof. Dr.-Ing. ROBERT SEUSS, FH Frankfurt am Main, Labor für Geoinformation, Nibelungenplatz 1, 60318 Frankfurt am Main,

E-Mail: seuss@fb1.fh-frankfurt.de

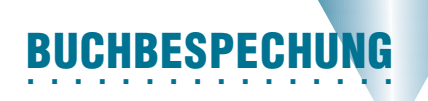

#### Fortsetzung von S. 404

In vierzehn Kapiteln, die nach einer Einführung die Themen: Referenzsysteme, Satellitenorbits, Satellitensignale, Beobachtungsgrößen, Mathematische Modelle der Positionierung, Datenverarbeitung, Transformationen, GPS, GLONASS, Galileo, Andere Systeme und Augmentierungen, sowie Anwendungen abdecken und in einem Ausblick enden, wird der aktuelle Wissensstand zusammengefasst. In der vom Autor gewohnten Weise werden die Grundformeln zur Anwendung angegeben und mit Text, Abbildungen

und Zahlenwerten ergänzt und erläutert. Hier zeigt sich besonders der Wert des Buches, wie er sich mit der Vorgängerversion in der universitären Ausbildung als Ergänzung zu Vorlesungsmaterial und als Nachschlage- und Begleitbuch für die Ausarbeitung von Übungen und Studienarbeiten bewiesen hat. Man kann zu jeder Fragestellung die relevanten Formeln und an Hand der Zahlenwerte und Beispiele auch das Gefühl für die wesentlichen Effekte und Aspekte finden.

Im Gegensatz zu anderen, mehr anwendungsorientierten und weniger wissenschaftlichen Darstellungen, die im umfangreichen GPS-Büchermarkt verfügbar sind, merkt man hier den didaktischen Ansatz und den universitären Anspruch. Es wird das Verständnis der Prinzipien befördert, die Erläuterung von technologischen Details tritt in den Hintergrund. Bei der Fülle des Stoffes und dem Anspruch eine komplette Einführung zu sein, leidet manchmal die Tiefe der Darstellung und die Herleitung der Ergebnisse, was aber kein Nachteil ist, sondern den Umfang des Buches in einem überschaubaren Rahmen hält.

Das Buch fügt sich gut und ergänzend in die Reihe der weiteren Bücher des Hauptautors ein. In der Tradition der "Grazer Schule der Geodäsie" ist ein sehr gut verständliches, grundlagenorientiertes Buch mit nachvollziehbarer Darstellung entstanden, das als Einstieg und solide Grundlage für alle geodätischen und navigatorischen Anwendungen der GNSS dienen kann. Es sollte in keiner Bücherei fehlen und ist jedem Studenten und GNSS Anwender wärmstens zu empfehlen.

Matthias Becker, Darmstadt

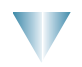